## **MITEL NETWORKS** Superset | 4025

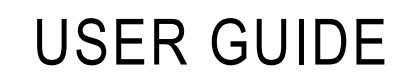

# **MONITEL** it's about YOU

#### **Notice**

The information contained in this document is believed to be accurate in all respects but is not warranted by Mitel Networks Networks Corporation. The information is subject to change without notice and should not be construed in any way as a<br>commitment by Mitel Networks or any of its affiliates or subsidiaries. Mitel Networks and its affiliates responsibility for any errors or omissions in this document. Revisions of this document or new editions of it may be issued to incorporate any such changes.

Nothing in this document may be reproduced in any manner, either wholly or in part for any use whatsoever, without written permission from Mitel Networks Corporation.

SUPERSET™ Copyright© 2001, Mitel Networks Corporation. All rights reserved. Printed in Canada.

IMPORTANT! This telephone is NOT suitable for direct connection to the public-switched telephone network. Connect the telephone to a Mitel Networks telephone system only.

### **Contents**

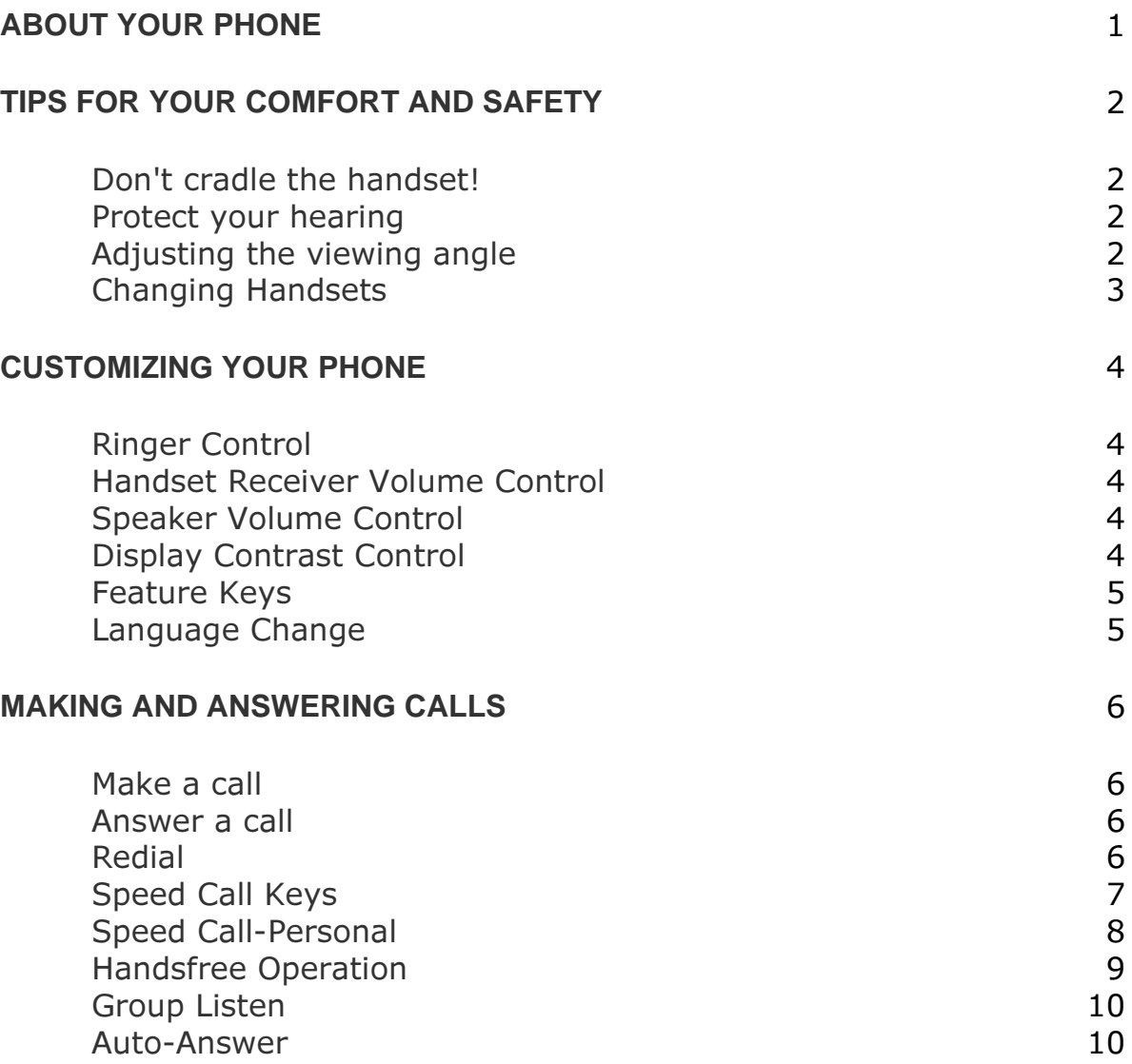

#### **CALL HANDLING**  $11$ Hold  $11$ Transfer  $11$ Conference  $11$ Conference Split 12 Add Held  $12$ Swap  $12<sup>2</sup>$ Call Forward 13 Call Forward (Enhanced) 15 Call Forward (No Internal/External Split) 17 Call Forward (No Internal/External Split - Enhanced) 18 Call Forward - Remote 19 Call Forward - Forced 19 Call Forward - Toggle 20 Messaging - Advisory 20 Messaging - Callback 21

### **USING ADVANCED FEATURES**

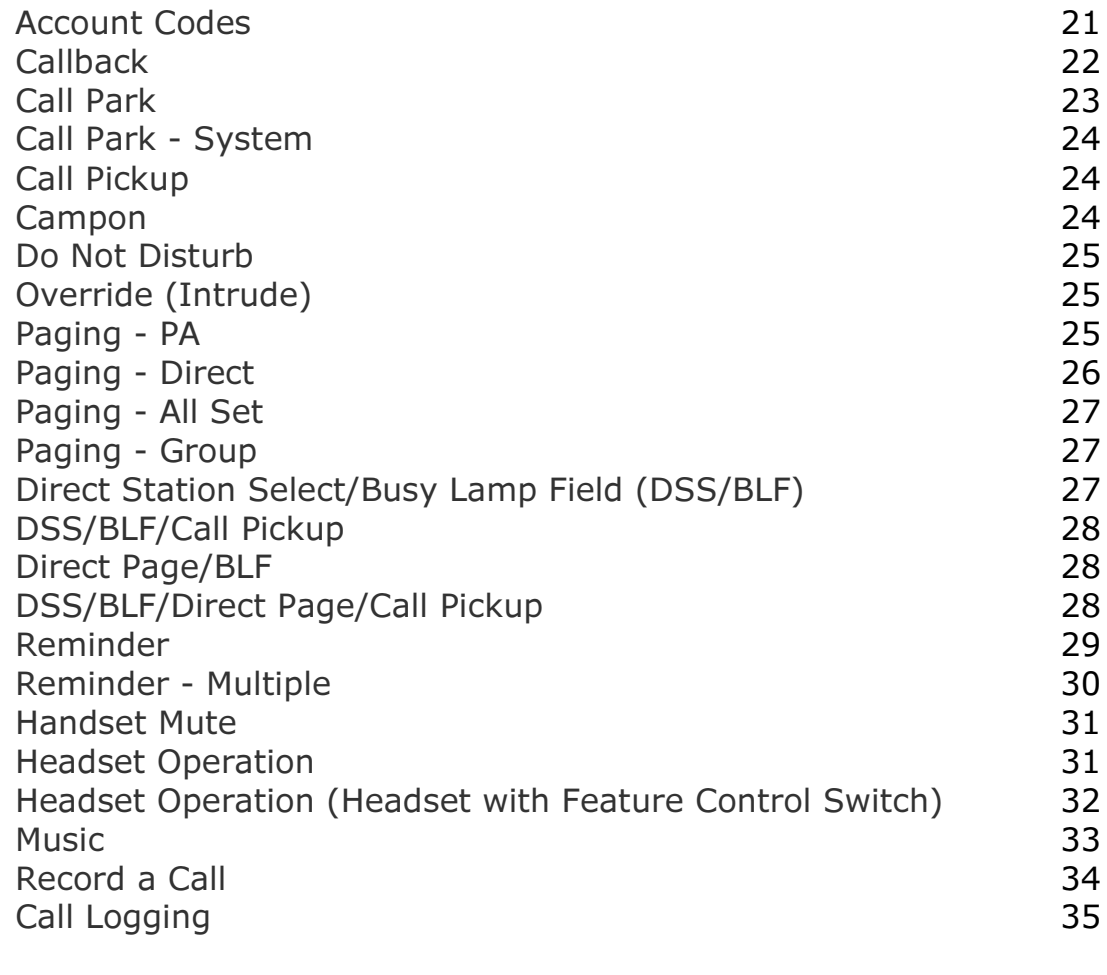

### **FEATURE ACCESS CODES**

37

 $21$ 

### **ABOUT YOUR PHONE**

The SUPERSET 4025 has ten fixed-function keys (SUPERKEY, TRANS/CONF, REDIAL, MESSAGE, HOLD, CANCEL, SPEAKER, **MICROPHONE,**  $\triangle$  and  $\blacktriangledown$  ) and 14 personal keys with built-in status indicators. The personal key on the bottom right is always your Prime Line; the remaining personal keys can be programmed as Feature, Speed Call, or Line Appearance keys. See Feature Keys for personal key programming instructions.

Personal Keys can be programmed as Feature Keys (such as **Swap** key) by you or by your Administrator.

Your telephone also features display-assisted selection of features, on-hook dialing, and a large Message Indicator.

Note: When using the SuperKey, press Cancel to back up one menu level.

#### **IMPORTANT NOTE FOR HEADSET USERS:**

Mitel Networks Headsets with Feature Control Switch PN9132-800-500-NA/9132-800-501-NA) must be installed in the dedicated headset jack (the jack nearest the front of the phone). Installation will disable your handset microphone. Disconnecting the headset at the jack or at the quickdisconnect plug restores handset operation.

### Telephone status indicators

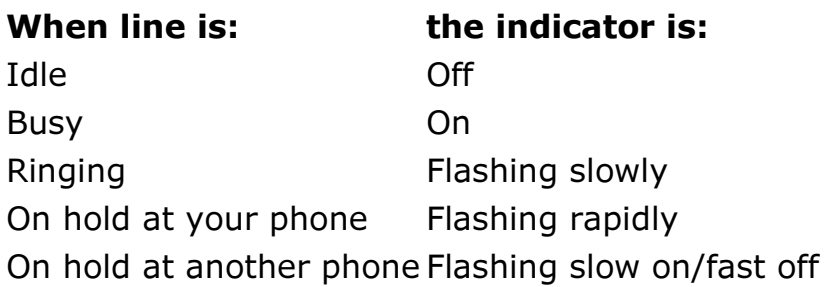

### TIPS FOR YOUR COMFORT AND SAFETY

### Don't cradle the handset!

Prolonged use of the handset can lead to neck, shoulder, or back discomfort, especially if you cradle the handset between your ear and shoulder. If you use your phone a lot, you may find it more comfortable to use a headset. See the section on headset usage elsewhere in this quide for more information.

### **Protect your hearing**

Your phone has a control for adjusting the volume of the handset receiver or headset. Because continuous exposure to loud sounds can contribute to hearing loss, keep the volume at a moderate level.

### Adjusting the viewing angle

The stand built into your phone tilts to give you a better view of the keys to tilt your telephone for better viewing!

- 1. Press the tilt-release paddle on the telephone base
- 2. Tilt your telephone to the desired angle
- 3. Release the tilt-release paddle

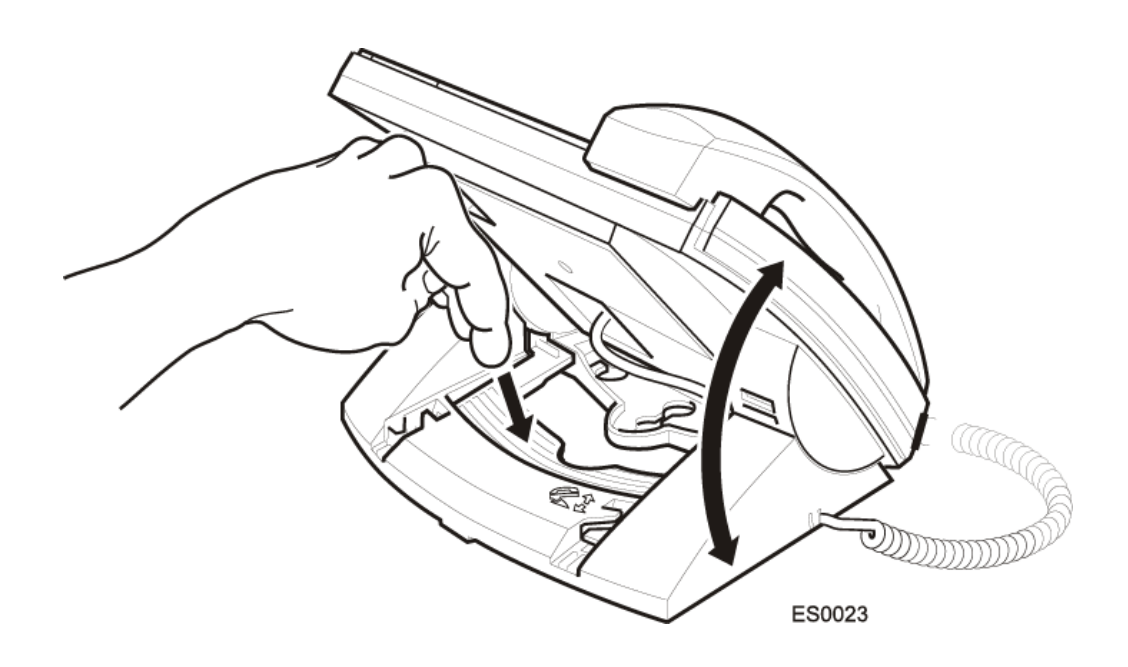

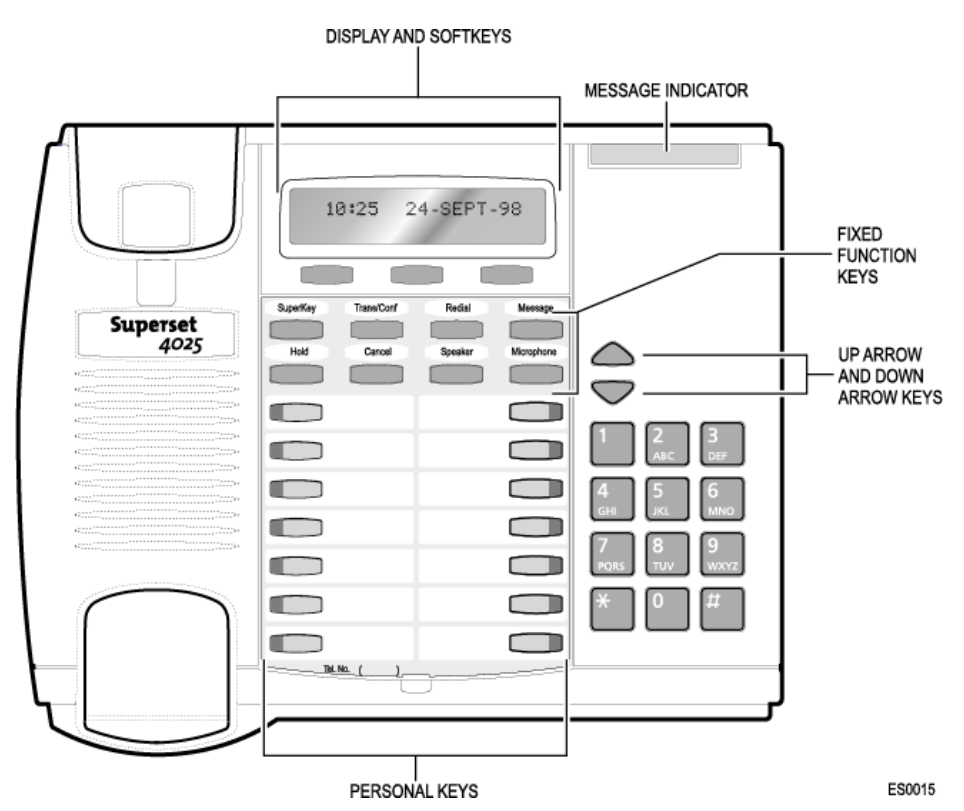

### **Changing Handsets**

Your SUPERSET 4025 telephone is compatible with several specialty handsets. To remove the handset shipped with your phone from the handset cord:

- 1. Bend a paper clip to produce approcimately 4 cm (1.5 in.) of straight wire.
- 2. On the handset, locate the plastic groove leading into the handset jack. The groove is on the side of the jack that is closest to the handset microphone.
- 3. Slide the end of the wire into the handset jack along the groove until it stops underneath the handset cord clip.
- 4. While gently pulling on the handset cord, use the wire to pry the clip upward. The cord will separate from the handset.
- 5. Store the original handset in a safe place.

### **CUSTOMIZING YOUR PHONE**

### **Ringer Control**

To adjust the Ringer Volume while the phone is ringing:

• Press  $\triangle$  or  $\blacktriangledown$ .

To adjust the Ringer Pitch while the phone is idle:

- 1. Press SUPERKEY.
- 2. Press the No softkey until "Ringer Adjust?" appears.
- 3. Press the Yes softkey.
- 4. Press the Yes softkey.
- 5. Press  $\triangle$  or  $\blacktriangledown$ .
- 6. Press SUPERKEY.

### **Handset Receiver Volume Control**

To adjust the Handset Receiver Volume when you are using the handset:

• Press  $\triangle$  or  $\blacktriangledown$ .

### **Speaker Volume Control**

To adjust the Speaker Volume during a Handsfree conversation:

• Press  $\triangle$  or  $\blacktriangledown$ .

### **Display Contrast Control**

To adjust the Display Contrast while your phone is idle:

 $\bullet$  Press  $\triangle$  or  $\blacktriangledown$ .

### **Feature Keys**

To display information about a key:

- 1. Press SUPERKEY.
- 2. Press a personal key.
- 3. Press SUPERKEY.

### To re-program a personal key:

- 1. Press SUPERKEY.
- 2. Press the No softkey until "Personal Keys?" appears.
- 3. Press the Yes softkey.
- 4. Press a personal key that isn't a line key.
- 5. Press the Change softkey.
- 6. Press the No softkey until the desired feature appears.
- 7. Press the Yes softkey.
- 8. Press SUPERKEY.

### **Language Change**

To change the display language:

- 1. Press SUPERKEY.
- 2. Press the No softkey until "Language?" appears.
- 3. Press the Yes softkey.
- 4. Press the **Change** softkey.
- 5. Press the No softkey until the desired language appears.
- 6. Press the Yes softkey.

### **MAKING AND ANSWERING CALLS**

### Make a call

- 1. Lift the handset.
- 2. If you want to use a Non-Prime Line, press a Line Appearance key.
- 3. Dial the number.  $-OR-$ Press a Speed Call key.  $-OR-$ Press REDIAL.

### Answer a call

• Lift the handset.

 $-OR-$ 

Press the flashing Line appearance key and lift the handset.

### **Redial**

To redial the last number that you manually dialed:

- 1. Lift the handset.
- 2. Press REDIAL.

### **Speed Call Keys**

You may use Speed Call Keys to make a call or to send a string of digits during a call (press a Speed Call Key during a call to send a multi-digit password, for instance).

#### To dial a stored Speed Call number:

- 1. Lift the handset.
- 2. Press a Speed Call key.

To store a Speed Call number:

- 1. Press SUPERKEY.
- 2. Press the No softkey until "Personal Keys?" appears.
- 3. Press the Yes softkey.
- 4. Press a personal key that isn't a line key.
- 5. Press the **Change** softkey.
- 6. Press the Yes softkey.
- 7. Do one of the following:
	- To store a new number, enter a trunk access code (usually "9") followed by the telephone number (press **HOLD** between digits to create a one-second pause during dialing - press HOLD more than once to lengthen the pause).
	- To enter the last number dialed, press REDIAL.
- 8. If you want the number of be private, press the Priv softkey.
- 9. Press the **Save** softkey.
- 0. Press SUPERKEY.

### **Speed Call-Personal**

To dial a stored personal Speed Call number:

- 1. Lift the handset.
- 2. Dial 52.
- 3. Enter an index number between 1 and 5.

To store a personal Speed Call number:

- 1. Lift the handset.
- 2. Dial 51.
- 3. Enter an index number between 1 and 5.
- 4. Enter a trunk access code (usually "9") followed by the telephone number to be stored (press HOLD between digits to create a one-second pause during dialing - press HOLD more than once to lengthen the pause).
- 5. Hang up.

### **Handsfree Operation**

To use Handsfree Operation to make calls:

- 1. If you want to use a Non-Prime Line, press a Line Appearance key.
- 2. Dial the number.
- 3. Communicate by using the speaker and the microphone.

To use Handsfree Operation to answer calls:

- 1. Press the flashing line key.
- 2. Communicate by using the speaker and the microphone.

To hang up while using Handsfree Operation:

• Press SPEAKER.

To temporarily disable the microphone during a Handsfree conversation:

• Press MICROPHONE (the microphone LED turns off).

To re-enable the microphone and return to the conversation:

• Press MICROPHONE (the microphone LED turns on).

To disable Handsfree Operation:

. Lift the handset.

To return to Handsfree Operation:

- 1. Press SPEAKER.
- 2. Hang up.

### **Group Listen**

To allow others in the room to listen to the far end of a handset call:

• Press the Group Listen feature key.

To return to a private two-way handset call from Group Listen:

• Press the Group Listen feature key.

To allow others in the room to join a telephone conversation:

• Press SPEAKER.

To return to a private two-way handset call from Speaker:

• Press MICROPHONE.

### **Auto-Answer**

To enable or disable Auto-Answer when you are using a headset:

- 1. Press SUPERKEY.
- 2. Press the No softkey until "Auto Answer?" appears.
- 3. Do one of the following:
	- To enable Auto-Answer, press the TurnOn softkey.
	- To disable Auto-Answer, press the TurnOff softkey.

To answer a call when you hear ringback:

• Communicate by using the speaker and the microphone.

To terminate a call:

• Press CANCEL.

 $-OR-$ 

Wait for the caller to hang up.

### **CALL HANDLING**

### Hold

- To place a call on Hold:
	- Press HOLD.

To retrieve a call from Hold:

- 1. Lift the handset.
- 2. Press the flashing line key.

To retrieve a call from Hold at another station:

- 1. Press the flashing line key.
- $2. -OR-$
- 3. Dial 23 and the number of the station that placed the call on Hold.

### **Transfer**

To Transfer an active call:

- 1. Press TRANS/CONF.
- 2. Dial the number of the third party.
- 3. Do one of the following:
	- To complete the Transfer, hang up.
	- . To announce the Transfer, wait for an answer, consult, and hang up.
	- To cancel the Transfer, press CANCEL.

### **Conference**

To form a Conference when a two-party call is already in place, or to add another party to an existing Conference:

- 1. Press TRANS/CONF.
- 2. Dial the number of the next party.
- 3. Wait for an answer.
- 4. Press TRANS/CONF.

To leave a Conference:

 $\bullet$  Hang up.

### **Conference Split**

To Split a Conference and speak privately with the original party:

• Press the Split softkey.

### **Add Held**

To move a call on Hold to another line appearance:

- 1. Press the available line key.
- 2. Press the Add held softkey.
- 3. Press the flashing line key.

To add a call on Hold to an existing conversation or conference:

- 1. Press the **Addheld** softkey.
- 2. Press the flashing line key.

### **Swap**

To call another party when you are in an established two-party call:

- 1. Press TRANS/CONF.
- 2. Dial the number.

To alternate between the two parties:

• Press the Trade softkey.

### **Call Forward**

Call Forward lets you redirect incoming calls to an alternate number. "External Calls?" redirects your incoming external calls only; "Internal Calls?" redirects your incoming internal calls only. If you want to redirect both external and internal calls, you must program each separately.

"Always Forward?" redirects all incoming calls regardless of the state of your telephone. "When No Answer?" redirects calls after several rings if you don't answer. "When Set's Busy?" redirects calls when your telephone is busy. "Busy/No Answer?" redirects calls when your telephone is busy or when you don't answer.

Note: For information about "I'm Here?", see Call Forward - Remote.

To program Call Forward:

- 1. Press SUPERKEY.
- 2. Press the No softkey until "Call Forwarding?" appears.
- 3. Press the Yes softkey.
- 4. Do one of the following:
	- . To program external forwarding, press the **Change** softkey.
	- To program internal forwarding, press the No softkey and the **Change softkey.**
- 5. Press the **Program** softkey.
- 6. Press the No softkey until the type of Call Forward appears.
- 7. Press the Yes softkey.
- 8. Dial the destination number.
- 9. Press the Save softkey.

- 1. Press SUPERKEY.
- 2. Press the No softkey until "Call Forwarding?" appears.
- 3. Press the Yes softkey.
- 4. Do one of the following:
	- For external forwarding, press the Change softkey.
	- For internal forwarding, press the No softkey and the Change softkey.
- 5. Do one of the following:
	- To turn Call Forward on, press the TurnOn softkey.
	- To turn Call Forward off, press the TurnOff softkey.

### **Call Forward (Enhanced)**

Call Forward lets you redirect incoming calls to an alternate number. "External Calls?" redirects your incoming external calls only; "Internal Calls?" redirects your incoming internal calls only. If you want to redirect both external and internal calls, you must program each separately.

"Always Forward?" redirects all incoming calls regardless of the state of your telephone. "When No Answer?" redirects calls after several rings if you don't answer. "When Set's Busy?" redirects calls when your telephone is busy. "Busy/No Answer?" redirects calls when your telephone is busy or when you don't answer.

Note: For information about the I m Here? softkey, see Call Forward -Remote.

To program Call Forward:

- 1. Press SUPERKEY.
- 2. Press the **No** softkey until "Call Forwarding?" appears.
- 3. Press the Yes softkey.
- 4. Do one of the following:
	- To program external forwarding, press Yes softkey.
	- To program internal forwarding, press No softkey.

An asterisk next to External Calls? or Internal Calls? indicates that al least one type of call forwarding is turned on.

- 5. Press the **Program** or **Change** softkey key to program Call Forward Always or the **Next** softkey to program another type of call forward.
- 6. Dial the destination number.
- 7. Press the **Save** softkey.

- 1. Press SUPERKEY.
- 2. Press the No softkey until "Call Forwarding?" appears.
- 3. Press the Yes softkey.
- 4. Do one of the following:
	- For external forwarding, press the Yes softkey.
	- For internal forwarding, press the No.
- 5. Do one of the following:
	- To turn Call Forward Always on or off, press the Change, and then the Turnoff or Turnon softkey.
	- To turn another type of Call Forward on or off, press the **Next** softkey until you reach the desired display, and then press the Change followed by the TurnOff or Turnon softkey.
	- To turn off call forwarding and delete the destination, press the Del softkey.

### **Call Forward (No Internal/External Split)**

Call Forward lets you redirect incoming calls to an alternate number. "Always" Forward?" redirects all incoming calls regardless of the state of your telephone. "When No Answer?" redirects calls after several rings if you don't answer. "When Set's Busy?" redirects calls when your telephone is busy. "Busy/No Answer?" redirects calls when your telephone is busy or when you don't answer.

Note: For information about "I'm Here?", see Call Forward - Remote.

### To program Call Forward:

- 1. Press SUPERKEY.
- 2. Press the No softkey until "Call Forwarding?" appears.
- 3. Press the Yes softkey.
- 4. If the **Change** softkey appears, press the **Change** softkey.
- 5. Press the **Program** softkey.
- 6. Press the No softkey until the type of Call Forward appears.
- 7. Press the Yes softkey.
- 8. Dial the destination number.
- 9. Press the **Save** softkey.

- 1. Press SUPERKEY.
- 2. Press the **No** softkey until "Call Forwarding?" appears.
- 3. Press the Yes softkey.
- 4. Press the **Change** softkey.
- 5. Do one of the following:
	- To turn Call Forward on, press the TurnOn softkey.
	- To turn Call Forward off, press the TurnOff softkey.

### **Call Forward (No Internal/External Split - Enhanced)**

Call Forward lets you redirect incoming calls to an alternate number. "Always" Forward?" redirects all incoming calls regardless of the state of your telephone. "When No Answer?" redirects calls after several rings if you don't answer. "When Set's Busy?" redirects calls when your telephone is busy. "Busy/No Answer?" redirects calls when your telephone is busy or when you don't answer.

Note: For information about "I'm Here?", see Call Forward - Remote.

### To program Call Forward:

- 1. Press SUPERKEY.
- 2. Press the No softkey until "Call Forwarding?" appears.
- 3. Press the Yes softkey.
- 4. Press the **Program** or **Change** softkey key to program Call Forward Always or the **Next** softkey to program another type of call forward. The presence of an asterisk indicates that call forwarding is turned on.
- 5. Dial the destination number.
- 6. Press the Save softkey.

- 1. Press SUPERKEY.
- 2. Press the No softkey until "Call Forwarding?" appears.
- 3. Press the Yes softkey.
- 4. Press the **Change** softkey.
- 5. Do one of the following:
	- . To turn Call Forward Always on or off, press the **Change**, and then the Turnoff or Turnon softkey.
	- To turn another type of Call Forward on or off, press the **Next** softkey until you reach the desired display, and then press the **Change** followed by the TurnOff or Turnon softkey.
	- To turn off call forwarding and delete the destination, press the Del softkey.

### **Call Forward - Remote**

To forward calls from a remote station to your current location:

- 1. Press SUPERKEY.
- 2. Press the No softkey until "Call Forwarding?" appears.
- 3. Press the Yes softkey.
- 4. Press the **No** or **Next** softkey until "I'm Here" appears.
- 5. Press the Yes softkey.
- 6. Dial the extension of the remote station.
- 7. Press the **Save** softkey.

To cancel Call Forward - Remote from the station that set the remote forwarding:

- 1. Lift the handset.
- 2. Dial 07.
- 3. Dial the extension of the remote station.
- 4. Hang up.

To cancel Call Forward - Remote from the station that was forwarded:

- 1. Press SUPERKEY.
- 2. Press the No softkey until "Call Forwarding?" appears.
- 3. Press the Yes softkey.
- 4. If "External Calls?" appears, do the following:
	- a. Press the Yes softkey.
	- b. Press the Del softkey.
	- c. Press the **Next** softkey until "Internal Calls?" appears.
	- d. Press the Yes softkey.
	- e. Press the Del softkey.
- 5. If "External Calls?" does not appear, press the Del softkey.

### **Call Forward - Forced**

To force an incoming call to be forwarded:

• Press the Forward softkey.

### To immediately tranfer to another extension's No Answer forwarding destination when making a call:

• Press the FwdMe feature key when it lights.

### **Call Forward - Toggle**

This feature is useful if you want call forwarding in effect for Busy and No Answer conditions most of the time, but need to override it with Call Forward Always occasionally--for example, when you're using a second phone such as a SUPERSET 4090 cordless phone. Instead of changing the call forward programming on your main phone to turn Call Forward Always on and off, you can program a key to do it.

You can also program keys to turn Call Forward Busy, No Answer or Busy/No Answer on and off.

To toggle call forward:

. Press the programmed feature key: Forward Always, Forward Busy, Forward No Ans, or Forward Busy/NA. For information on programming a feature key, see "Feature Keys"

elsewhere in this quide.

Note: You may also program a Forward All key to enable and disable all call forward types that have a destination programmed.

### **Messaging - Advisory**

To turn Messaging - Advisory on:

- 1. Press SUPERKEY.
- 2. Press the No softkey until "Advisory Msgs?" appears.
- 3. Press the Yes softkey.
- 4. Press the **Next** softkey until the desired message appears.
- 5. Press the TurnOn softkey.

To turn Messaging - Advisory off:

- 1. Press SUPERKEY.
- 2. Press the No softkey
- 3. Press the Yes softkey.
- 4. Press the TurnOff softkey.

### **Messaging - Callback**

To leave a Callback Message on a telephone when you hear busy or ringback tone:

• Press MESSAGE.

To respond to a Message Waiting condition on your telephone:

- 1. Lift the handset.
- 2. Press MESSAGE.

A call is placed to the message sender (voice mail system or extension user) that left the oldest message.

To view information about the messages before responding:

- 1. Press MESSAGE.
- 2. Do one of the following.
	- To call the message sender, press the **Call** softkey (if available).
	- To delete the message, press the **Erase Msg** softkey.
	- To view the next message, press Message.

### **USING ADVANCED FEATURES**

### **Account Codes**

To enter an Account Code during a call:

- 1. Press SUPERKEY.
- 2. Press the No softkey until "Account Code?" appears.
- 3. Press the Yes softkey.
- 4. Dial the Account Code digits.
- 5. Press the **Save** softkey.

### **Callback**

To request a Callback when you reach a busy or unanswered telephone:

• Press the Callback feature key.

To answer a Callback:

• Lift the handset.

### **Call Park**

To park a call that is on your prime line (Line 1 key):

• Press the Call Park feature key.

 $-OR-$ 

Press TRANS/CONF and then dial 33.

The call is parked and you receive dial tone on your prime line.

To retrieve a parked call from your phone while your phone is idle, or while you are off-hook and hearing dial tone:

• Press the Call Park feature key.

 $-OR-$ 

Dial 22.

To retrieve a parked call while you are on a call on your prime line:

• Press the Call Park feature key.

 $-OR-$ 

Press TRANS/CONF and then dial 22.

You are connected to the parked call and the caller that was on your prime line is parked.

To retrieve a parked call from another phone:

- 1. Lift the handset.
- 2. Dial 23.
- 3. Dial the prime line number (extension number) of the phone that parked the call.

Note: If the phone has both a parked call and a call on hold, dialing the Remote Hold Retrieve access code will retrieve the parked call.

### **Call Park - System**

This feature allows you to park a call from any line on your telephone not just the prime line. The number of calls you can park is limited only by the number available system park "orbits."

### To park a call in system orbit:

- 1. Press the lit **System Park** feature key.
- 2. Do either of the following:
	- $\blacksquare$  Hang up
	- Press a line key to answer a call, retrieve a call or hold, or get dial tone.

To return to the caller if all the system orbits are busy:

• Press CANCEL to return to the caller.

To retrieve a call parked on a system orbit from any extension:

• While listening to dial tone, dial 57 followed by the park orbit number.

### **Call Pickup**

### To answer a call that is ringing at another station in your Pickup Group:

- 1. Lift the handset.
- 2. Press the Pickup feature key.

### To answer a call that is ringing at a station not in your Pickup Group:

- 1. Lift the handset.
- 2. Dial 09.
- 3. Dial the number of the ringing station.

### Campon

To campon to a busy station:

• Press the **Wait** softkey

To retrieve a call when you hear Campon tone:

• Press the Trade softkey.

### **Do Not Disturb**

To activate and deactivate Do Not Disturb:

• Press the Do Not Disturb feature key.

### **Override (Intrude)**

To use Override when you encounter busy or DND tone:

• Press the Intrude feature key.

### Paging - PA

To use Paging:

- 1. Lift the handset.
- 2. Do one of the following:
	- To page the default zone, press the PA Page feature key.
	- $\blacksquare$  To page a specific zone, dial 13 followed by the zone number (0-9).
- 3. Make the announcement.

### **Paging - Direct**

To page an extension that has Whisper Announce or Off-Hook Voice Announce enabled:

- 1. Lift the handset.
- 2. Press the **Direct Page** feature key.
- 3. Dial the extension number.

To answer a page (indicated by a single burst of tone) when your phone is idle:

- Lift the handset.
	- $-$  OR  $-$

### Press MICROPHONE.

To answer a page while using the handset:

• Press MICROPHONE.

 $- OR -$ 

If the Respond softkey appears, press it and hold it down as you speak. To answer a page (indicated by a burst of tone) while on a Handsfree call:

• Press and hold down the Respond softkey.

To enable or disable Handsfree Answerback:

• Press MICROPHONE while the phone is idle.

To allow or disallow Direct Pages to your phone:

- 1. Press SUPERKEY.
- 2. Press the No softkey until "Can Be Paged?" appears.
- 3. Press the TurnOff softkey if you do not want to receive Direct Pages  $-OR-$

Press the TurnOn softkey if you want to receive Direct Pages.

### Paging - All Set

To page all telephones simultaneously through their speakers:

- 1. Lift the handset.
- 2. Press the Direct Page feature key.
- 3. Press  $*$ .
- 4. Page the called party.

To answer an All Set Page:

- 1. Lift the handset.
- 2. Dial 49.

### **Paging - Group**

To page all telephones in a paging group simultaneously through their speakers:

- 1. Lift the handset.
- 2. Press the Direct Page feature key.
- 3. Press  $#$ .
- 4. Page the called parties.

### To respond to a Group Page:

- 1. Lift the handset.
- 2. Dial 49.

### **Direct Station Select/Busy Lamp Field (DSS/BLF)**

Your phone may have keys programmed to place calls to other extensions and to show the status (idle, busy or DND) of those extensions.

To call the DSS/BLF extension:

• Press the DSS/BLF key.

To transfer a call to DSS/BLF extension (without Secretarial option):

- 1. Press the DSS/BLF key.
- 2. Press the Release key.

To transfer a call to a station (with Secretarial option):

• Press the DSS/BLF key.

### **DSS/BLF/Call Pickup**

Your phone may have keys programmed to show the status (idle, busy, ringing, call on hold) of another destination and to retrieve calls ringing or on hold at the destination.

To retrieve a call ringing at the DSS/BLF destination:

• Press the slowly flashing DSS/BLF key.

To retrieve a call on hold at the DSS/BLF destination:

• Press the rapidly flashing DSS/BLF key.

### **Direct Page/BLF**

Your phone may have keys programmed to show the busy/idle status of another extension and to page the extension.

### To page a DP/BLF extension:

• Press the DP/BLF key.

You can page when the DP/BLF extension is idle (key dark) or busy (key steadily lit).

### **DSS/BLF/Direct Page/Call Pickup**

Your phone may have keys that show the status (idle, busy, ringing, or call on hold) of another extension. Depending on the programming of the key, pressing it will either call the extension if it is idle, or retrieve a call ringing or on hold at the extension, or page the extension.

To pick up a call ringing at the DSS/BLF extension:

• Press the slowly flashing DSS/BLF key.

To retrieve a call on hold at the DSS/BLF extension:

• Press the rapidly flashing DSS/BLF key.

To page a DSS/BLF extension:

• Press the dark or steadily lit **DSS/BLF** key.

### **Reminder**

Note: The Reminder feature will not operate if Auto Answer is enabled on your phone.

To program a Reminder:

- 1. Press SUPERKEY.
- 2. Press the **No** softkey until "Timed Reminder?" appears.
- 3. Press the Yes softkey.
- 4. Enter the time in 12-hour format--for example, 01:45.
- 5. Press either the AM or PM softkey.
- 6. Press the **Save** softkey.

To view, change, and/or cancel a pending Reminder:

- 1. Press SUPERKEY.
- 2. Press the No softkey until "Timed Reminder?" appears.
- 3. Press the Yes softkey.
- 4. Do one of the following:
	- To change the Reminder, press the Change softkey, enter the new time, and press the Save softkey.
	- To cancel the Reminder, press the Del softkey.
	- To exit without canceling the Reminder, press **SUPERKEY**.

To acknowledge a Reminder when your phone rings once:

• Press the **Confirm** softkey.

### **Reminder - Multiple**

Note: The Reminder feature will not operate if Auto Answer is enabled on your phone.

To set multiple reminders (up to three):

- 1. Press SUPERKEY.
- 2. Press the No softkey until "Timed Reminder?" appears.
- 3. Press the Yes softkey.
- 4. Enter the time for Timer 1 in 12-hour format--for example, 01:45. Press either the AM or PM softkey.
- 5. Press the **Save** softkey.
- 6. Press the Yes or No softkey depending on whether you want the reminder to repeat daily.
- 7. Repeat the first three steps, and then press the **Next** softkey to set Timer 2.
- 8. Repeat the procedure for Timer 3.

To view, change, and/or cancel a pending Reminder:

- 1. Press SUPERKEY.
- 2. Press the No softkey until "Timed Reminder?" appears.
- 3. Press the Yes softkey. The reminder time for TIMER 1 appears (an asterisk beside the time indicates that the timer repeats daily, HH:MM indicates that the timer has not been programmed).
- 4. Press the **Next** softkey to display the other timers.
- 5. Do one of the following:
	- To change the time, press the **Change** softkey, enter the new time, press the Save softkey and then press the Yes or No softkey depending on whether you want the reminder to repeat daily.
	- To cancel the Reminder, press the Del softkey.
	- To exit without canceling the Reminder, press **SUPERKEY**.

### To acknowledge a Reminder when your phone rings once:

• Lift the handset.

 $-OR-$ 

Press the **Confirm** softkey (if available).

### **Handset Mute**

To mute your handset's microphone during a call:

• Press the Handset Mute feature key.

To restore handset microphone operation:

• Press the Handset Mute feature key again.

### **Headset Operation**

To use a headset with your phone, ensure that the headset is connected to the dedicated jack on the bottom of the phone.

To answer a call (when Auto Answer is disabled):

• Press the flashing line key.

To switch between headset and handset operation while in a call (see  $Note 2):$ 

• You can talk using the headset when the **Handset Mute** key is lit and with the handset when the key is not lit.

### To hang up:

• Press CANCEL.

### **Notes:**

- 1. Lifting the handset on some SUPERSET 4025 phones while it is in headset mode also answers the call.
- 2. This feature is available on some versions of the SUPERSET 4025 phone only.
- 3. Disconnecting the headset while in a call, puts your phone in speakerphone mode. You can hear the other party but they cannot hear you. To talk to the other party, press **MICROPHONE**; to hang up, press **SPEAKER.**

### **Headset Operation (Headset with Feature Control Switch)**

**IMPORTANT NOTE:** Mitel Networks Headsets with Feature Control Switch (PN9132-800-500-NA/9132-800-501-NA) must be installed in the dedicated headset jack (the jack nearest the front of the phone). Installation will disable your handset microphone. Disconnecting the headset at the jack or at the quick-disconnect plug restores handset operation. If handset operation is required for an extended period of time, you should press the Headset feature key to return the telephone to handset mode.

### To answer a call:

• Press the flashing Line Appearance key  $-OR-$ 

Quickly press and release the headset's feature control switch.  $-OR-$ 

Lift the handset (see Note 1).

To mute the headset microphone:

• Press and hold the headset's feature control switch.

### To hang up:

• Press CANCEL.

 $-OR-$ 

Quickly press and release the headset's feature control switch.

To switch between headset and handset operation while in a call (see Note  $2$ :

• Press the Handset Mute key.

You can talk using the headset when the **Handset Mute** key is lit and with the handset when the key is not lit.

### **Notes:**

- 1. Lifting the handset on some SUPERSET 4025 phones while it is in headset mode also answers the call.
- 2. This feature is available on some versions of the SUPERSET 4025 phone only.
- 3. Disconnecting the headset at the jack or at the quick-disconnect plug while in a call, puts your phone in speakerphone mode. You can hear the other party but they cannot hear you. To talk to the other party, press MICROPHONE; to hang up, press SPEAKER.

### **Music**

To turn Music on and off when the phone is idle:

- 1. Press SUPERKEY.
- 2. Press the No softkey until "Music?" appears.
- 3. Do one of the following:
	- To turn the music on, press the TurnOn softkey.
	- To turn the music off, press the TurnOff softkey.
- 4. Press SUPERKEY.

### Record a Call

This feature uses your voice mail system to record your telephone conversations.

**Note:** You may be required by law to inform the other party that you are recording the conversation. For specific instructions, consult your system administrator.

### To start recording while on a 2-party call:

• Press the Record Call key. (See Feature Keys elsewhere in this guide for instructions on programming a Record Call key to your phone.)

**Note:** Your system may be programmed to automatically begin recording external calls when you or the other answers.

### To pause recording:

• Press the Pause softkey.

To resume recording after pausing:

• Press the Resume softkey.

To stop a recording without saving it:

• Press the Erase softkey or the Cancel key.

To stop and save a recording:

• Press the Save softkey.

Putting the call on hold saves the recording; taking the call off hold starts a new recording. Depending on system programming, hanging up, or pressing TRANS/CONF or a DSS key, may also save the recording.

### To listen to a recording:

- 1. Lift the handset.
- 2. Press the Record Call key. A call is place to your voice mail system.
- 3. Follow the prompts to retrieve the recording.

### **Call Logging**

Call Logging keeps track of the names (if available) and telephone numbers of all your incoming calls or only those you missed.

To program your phone to log your incoming calls:

- 1. Press SUPERKEY.
- 2. Press the No softkey until "Call Logging" appears.
- 3. Press Yes.
- 4. Press the **Missed** softkey to log missed calls only or the **All** softkey to log all calls.
- 5. Press the **Intl** softkey to log calls from other extensions only, **Extl** to log outside calls only, or **Both** to log internal and external calls.

### To turn off call logging:

- 1. Press SUPERKEY.
- 2. Press the No softkey until "Call Logging" appears.
- 3. Press the Yes softkey.
- 4. Press the Off softkey.

### To display the call log:

- 1. Press the **Callers** feature key.
- 2. Press the **New** softkey to display details for newly logged calls only or **Old** to display details for previously logged calls. The display shows the caller's number. Press the **Name** or **Num** softkey to display the caller's name or number.
- 3. If more than one call is logged, use the Next and Previous softkeys to display the others.

### To return a call in the call log:

- 1. Display the call you want to return.
- 2. Do one of the following:
	- If the call is internal, press the **Call** softkey.
	- If the call is external, dial 9 and then press the **Call** softkey.
	- If the call is long distance, dial 91 and then press Call softkey. You can dial up to three digits before pressing Call.

To delete calls from the call log:

- 1. Display the call you want to delete.
- 2. Press the Yes softkey to delete the displayed call only or the All softkey to delete all other New or Old calls.
- 3. Press the **Confirm** softkey to validate your request.

## **FEATURE ACCESS CODES**

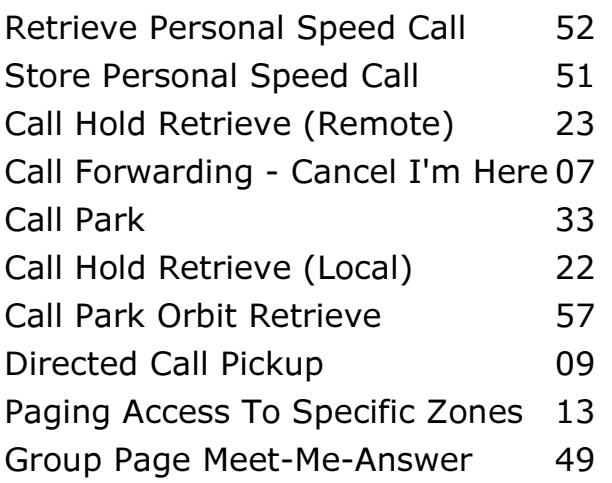

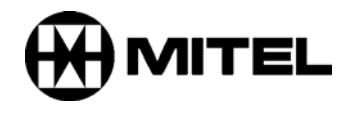

TM, ® Trademark of Mitel Networks Corporation. © Copyright 2004, Mitel Networks Corporation. All rights reserved.